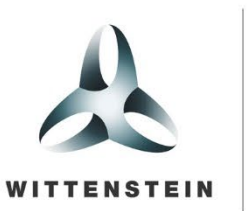

alpha

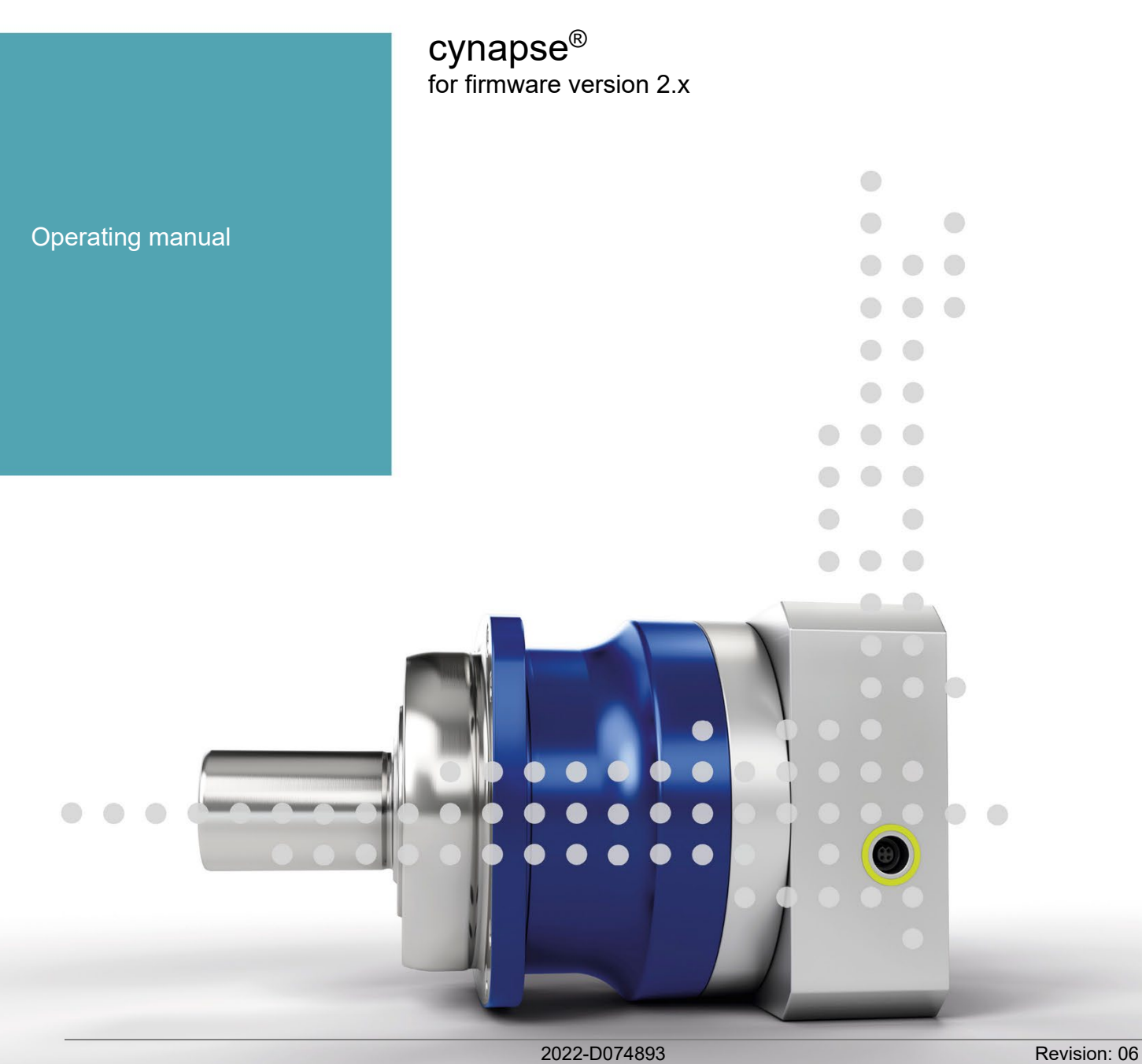

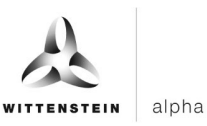

## **Revision history**

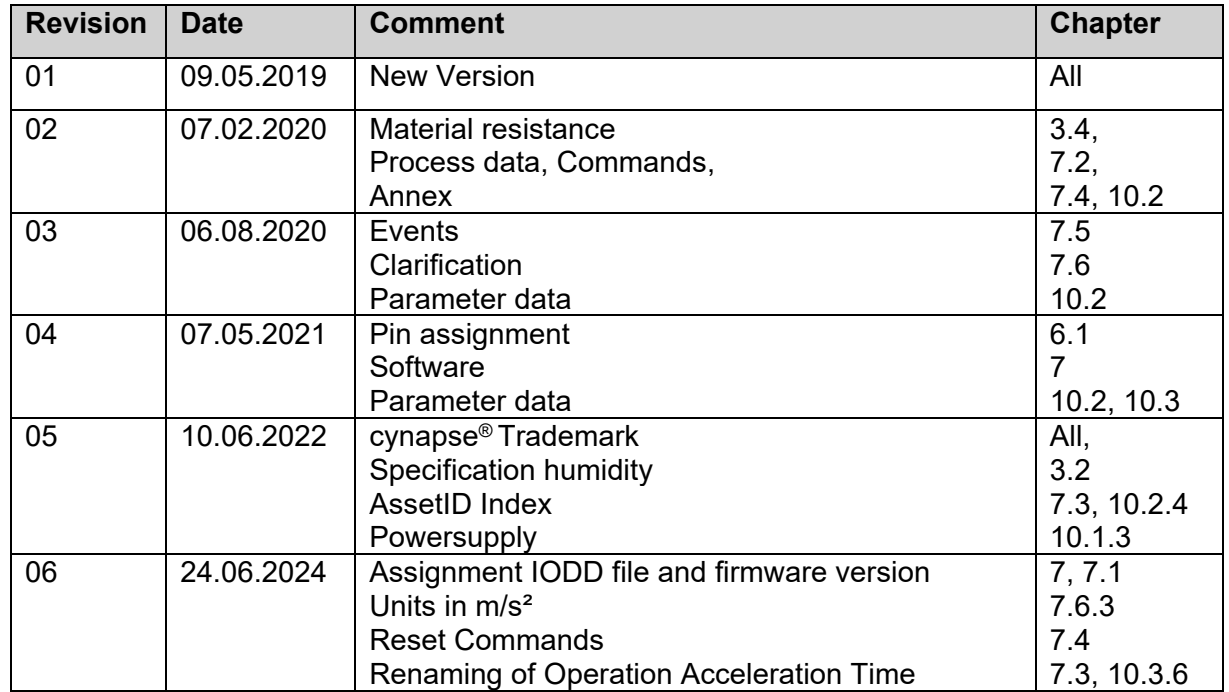

## **Technical support**

If there are any questions about customer service or repairs service, please contact our customer service team.

#### **Customer Service WITTENSTEIN alpha GmbH**

Walter-Wittenstein-Str. 1 D-97999 Igersheim

Tel.: +49 (0) 79 31 / 493-12900

Fax: +49 (0) 79 31 / 493-10903

Email: service@wittenstein-alpha.de

If you have any questions about installation, commissioning or optimization, please contact our support hotline.

#### **WITTENSTEIN support hotline**

Tel.: +49 (0) 79 31 / 493-0

## **Copyright**

#### **© WITTENSTEIN alpha GmbH 2024**

This documentation is copyright protected.

**WITTENSTEIN alpha GmbH** reserves all rights to photo-mechanical reproduction, copying, and the distribution by special processes (such as computers, file media, data networks), in whole or in part.

Subject to technical and content changes without notice.

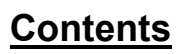

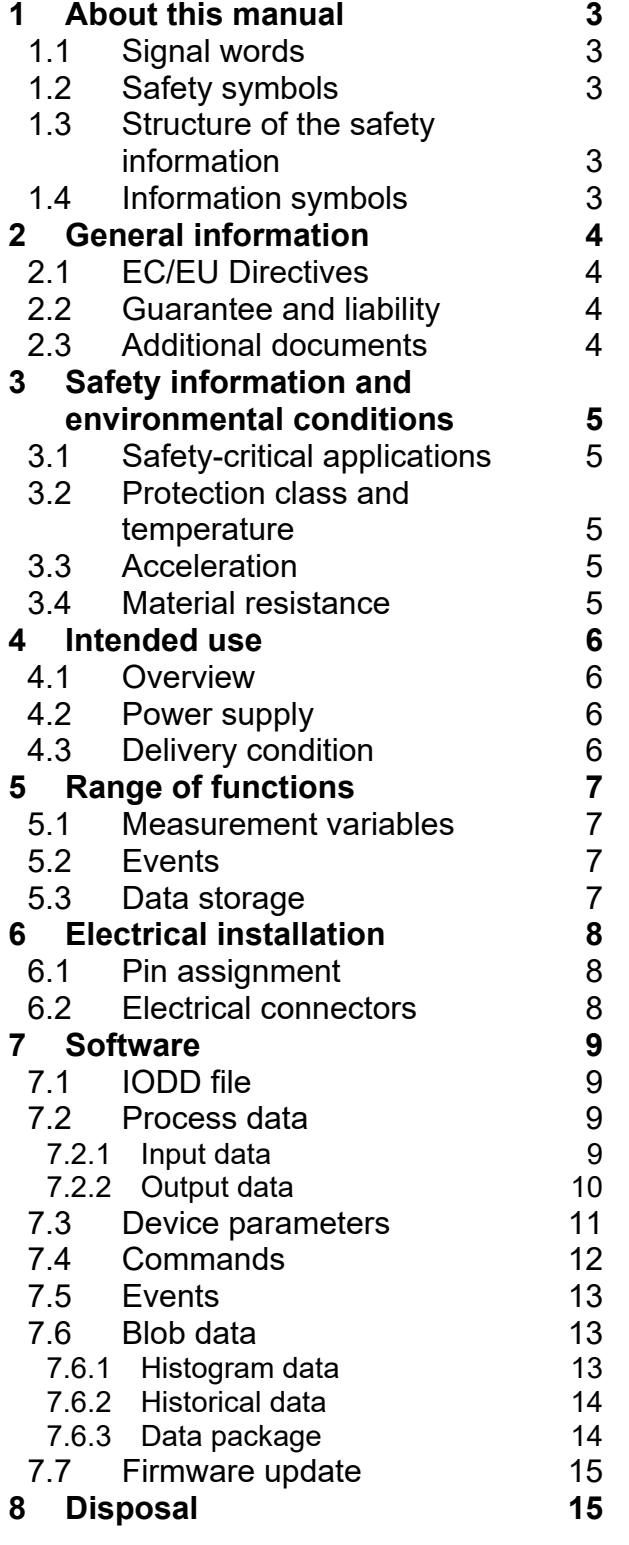

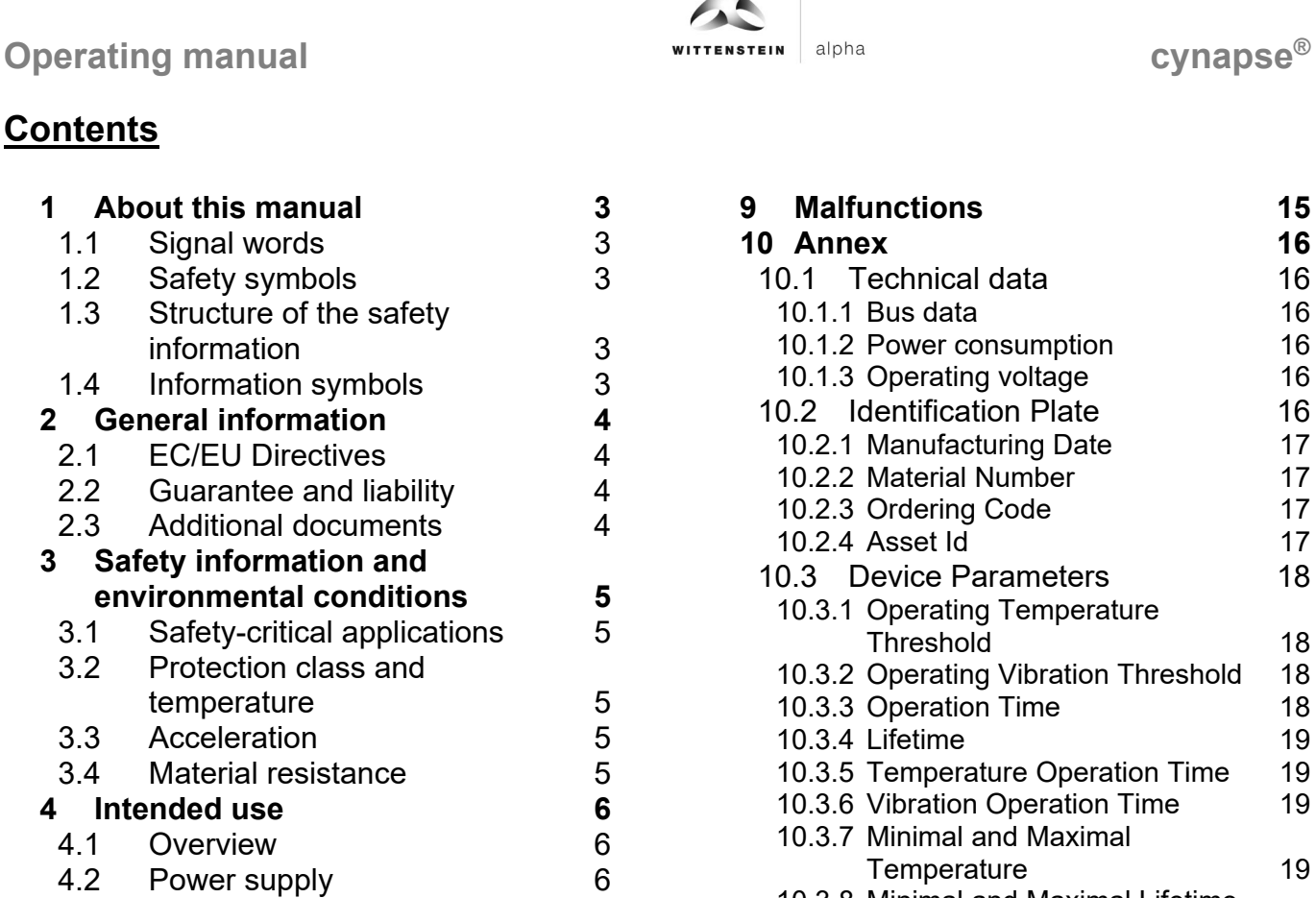

10.3 Device Parameters 18 Threshold 18 10.3.2 Operating Vibration Threshold 18 10.3.3 Operation Time 18<br>10.3.4 Lifetime 19 10.3.5 Temperature Operation Time 19 10.3.6 Vibration Operation Time 19 Temperature 19 10.3.8 Minimal and Maximal Lifetime Temperature 20 10.3.9 Upper Product Temperature Threshold 20 10.3.10 Lower Product Temperature Threshold 20 10.3.11 Upper Application Temperature Threshold 20 10.3.12 Lower Application Temperature Threshold 21<br>10.3.13 Position 21 Position 21 10.3.14 Installation Position Histogram 22 10.3.15 Application Shock Threshold 22 10.3.16 Application Vibration Threshold 22 10.3.17 Minimum and Maximum Acceleration 23 10.3.18 Minimum and Maximum Vibration 23<br>3 Settings 24 10.3.19 Settings 24 10.4 Standard Parameters 25

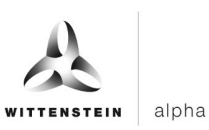

## **1 About this manual**

This manual contains information which is necessary for the safe use of cynapse®. It is an extension of the operating manual for the gearbox which is supplied together with cynapse®.

The operator must ensure that all persons assigned to install and operate cynapse® have read and understood these instructions in full.

Store these instructions within reach of cynapse®.

The original was prepared in German, all other language versions are translations of the original instructions.

#### **1.1 Signal words**

The following signal words are used to indicate hazards, things that are forbidden and important information:

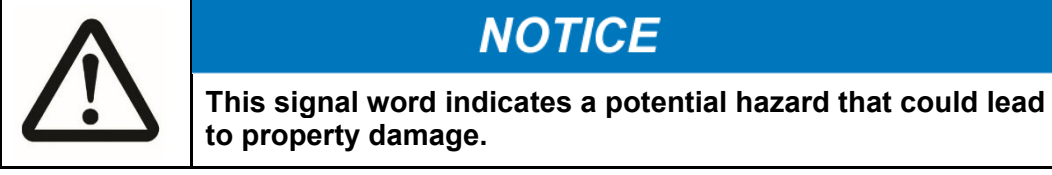

**A note without a signal word indicates application hints or especially important information for working with cynapse®**

#### **1.2 Safety symbols**

The following safety symbols are used to indicate hazards, things that are forbidden and important information:

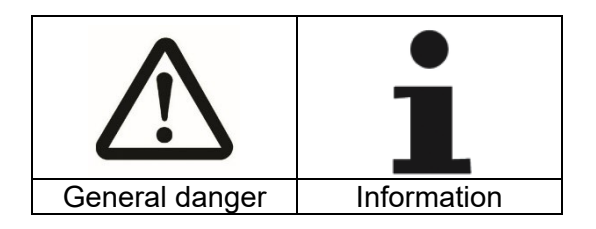

#### **1.3 Structure of the safety information**

Safety information in this manual has been structured according to the following template:

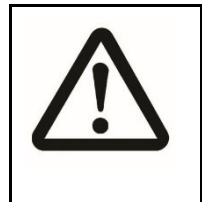

# **A CAUTION**

**Explanatory text shows the consequences of disregarding this information.**

• Instructive text uses direct address to indicate what to do.

#### **1.4 Information symbols**

The following information symbols are used:

- Indicates an action to be performed
- Indicates the results of an action
	- Provides additional handling information

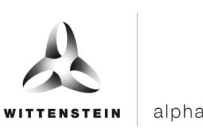

## **2 General information**

#### **2.1 EC/EU Directives**

cynapse® has been designed in accordance with Directive 2011/65/EU. The individual parts used are RoHS compliant.

#### **2.2 Guarantee and liability**

Guarantee and liability claims are excluded for personal injury or material damage in case of Incorrect assembly / disassembly or incorrect operation

- Operation with an open connection socket if no IO-Link cable has been connected and no protective cover has been unscrewed Operation outside of the specified environmental conditions, see chapter 3 "Safety information and environmental conditions"

#### **2.3 Additional documents**

[1] http://www.jo-link.com/de/Download/Download.php. Especially interesting here are:

- [2] https://io-link.com/share/Downloads/At-a-glance/IO-Link\_Systembeschreibung\_dt\_2018.pdf for a complete overview of IO-Link.
- [3] https://io-link.com/share/Downloads/Spec-Interface/IOL-Interface-Spec\_10002\_V112\_Jul13.pdf

as specifications together with the associated corrigendum and addendum

For additional information, please contact our sales department. Always state the serial number when doing so. You can find this

- on the electronic name plate
- on the gearbox name plate

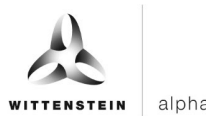

## **3 Safety information and environmental conditions**

## **3.1 Safety-critical applications**

The device may not be used for safety-critical applications

#### **3.2 Protection class and temperature**

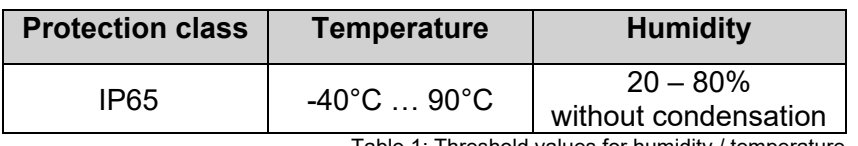

Table 1: Threshold values for humidity / temperature

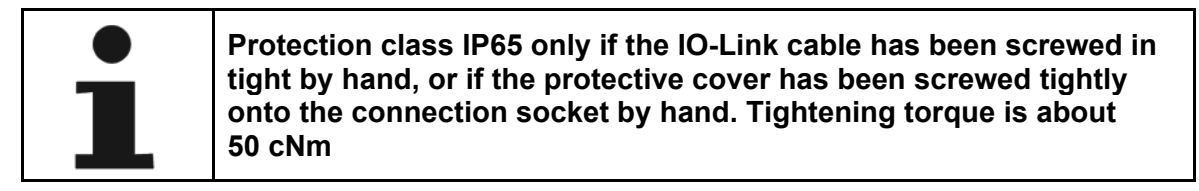

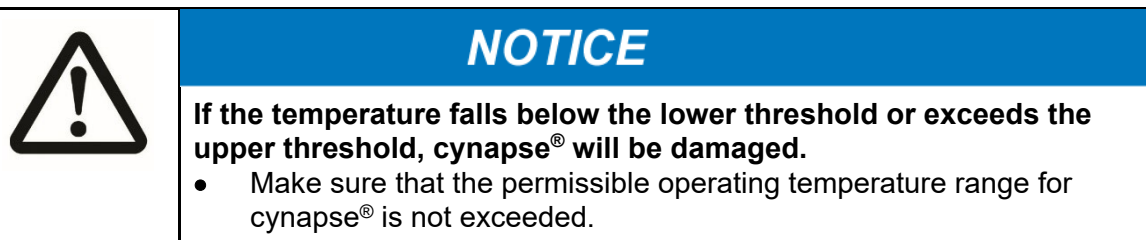

#### **3.3 Acceleration**

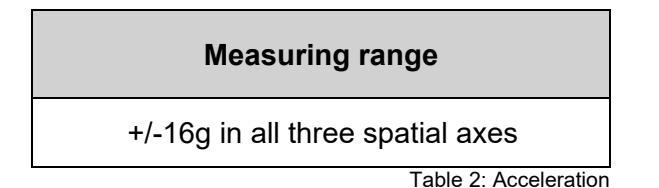

#### **3.4 Material resistance**

The plastic used, as well as the plug, must not come into contact with agents containing alcohol or disinfectants.

## **Operating manual alpha cynapse® cynapse**

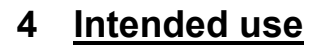

#### **4.1 Overview**

cynapse® is a mechanically integrated component of the gearbox. This means that different measurement variables can be determined, recorded and evaluated. The IO-Link connector is an interface that can be connected with an IO-Link master. Cyclical process data can be read via IO-Link. Furthermore, it is possible to parameterize cynapse®, retrieve permanently stored data and perform firmware updates via this connection.

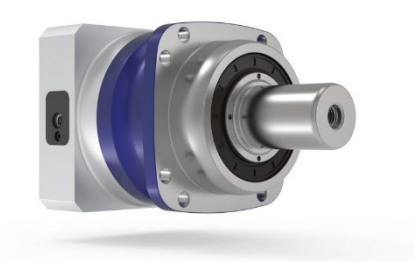

Image1.1: Gearbox with cynapse®

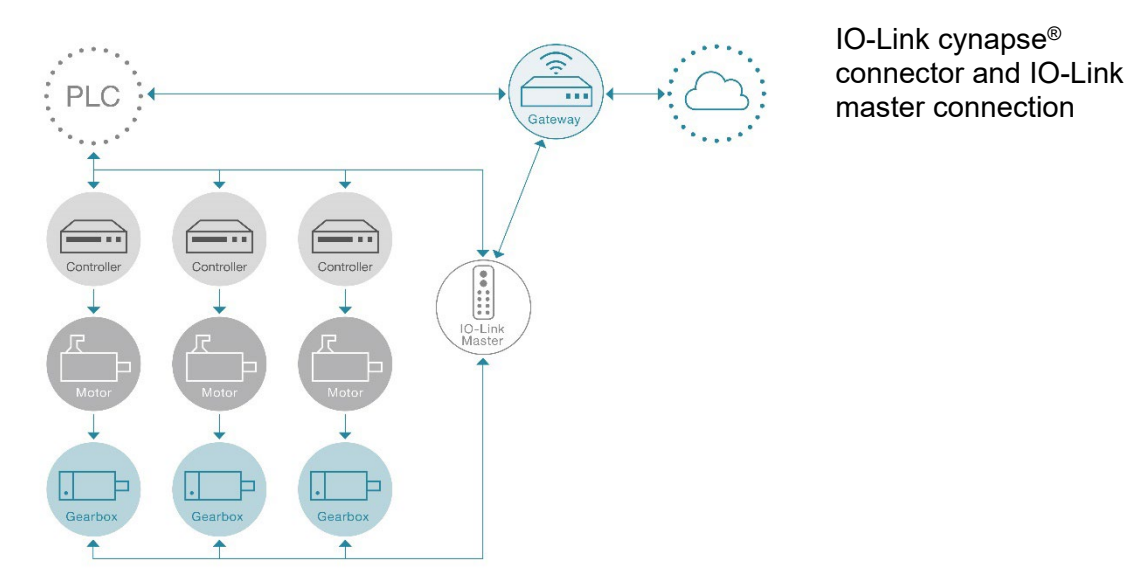

Image1.2: IO-Link connector / master connection

#### **4.2 Power supply**

The circuitry is supplied with power via the IO-Link connection.

#### **4.3 Delivery condition**

cynapse® is only delivered in assembled condition, as a unit with the associated gearbox.

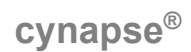

## **5 Range of functions**

#### **5.1 Measurement variables**

Accelerations in the three spatial axes and the temperature in the surrounding gearbox are determined.

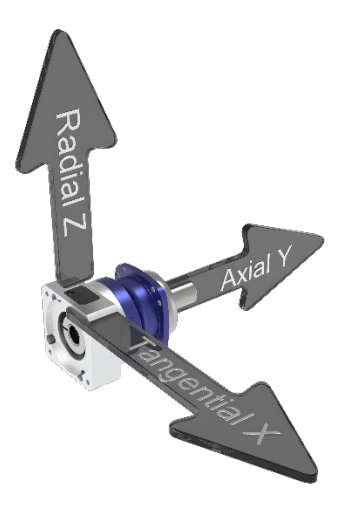

Image 1.3: cynapse® orientation of spatial axes

#### **5.2 Events**

cynapse® can generate IO-Link events in selected operating conditions, e.g. if set accelerations, temperatures, vibrations, etc. are exceeded. This can be evaluated by the higher-level control system.

#### **5.3 Data storage**

Some readings may be retained following a loss of operating voltage and can be read by both the client and WITTENSTEIN SE via the IO-Link connection using the IO-Link log. These readings are described in chapter 7.6.2: "Historical data".

**Operating manual algebra algorithment cynapse<sup>®</sup> cynapse<sup>®</sup>** 

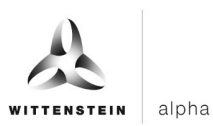

## **6 Electrical installation**

 $\Phi$  Power is supplied and data is transferred to cynapse<sup>®</sup> via the IO-Link connection to the IO-Link master supplied by the client.

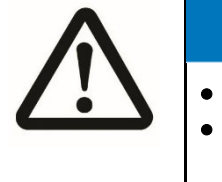

# **NOTICE**

The device may only be supplied by an electrician. The unit is to be disconnected from the power supply during assembly.

cynapse® has a 4-pin M8 socket (female) with an internal thread.

A 4-pin M85 connector (male) with an external thread is required on the connector cable.

#### **6.1 Pin assignment**

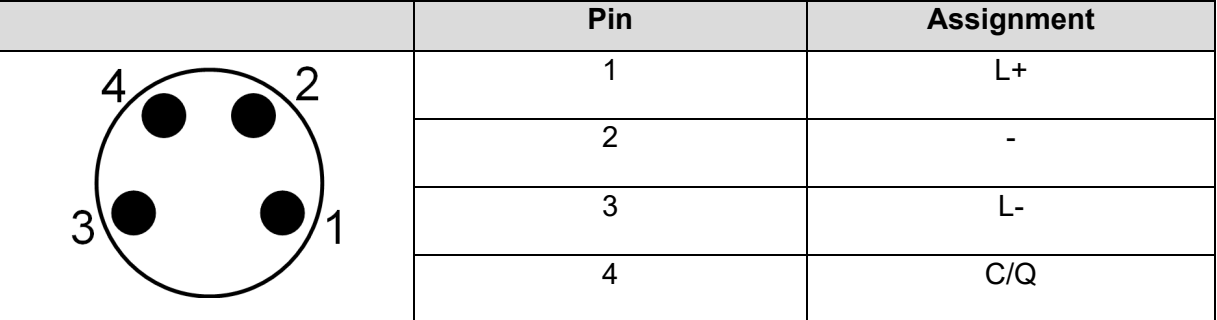

Table 3: Connector assignment – view of cynapse®

## **6.2 Electrical connectors**

Connect your IO-Link master to cynapse® using an IO-Link cable with the IO-Link connector

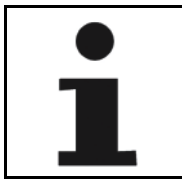

**Cables need to be laid in such a way that a minimum bend radius of 10 times the outside diameter is observed. The cable may be twisted at a length of 1 m by a maximum of ±30°.**

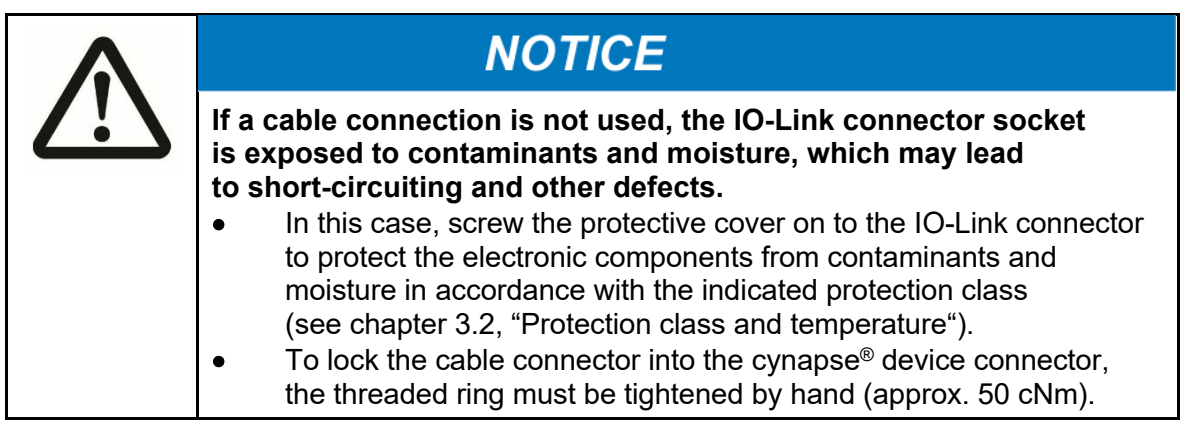

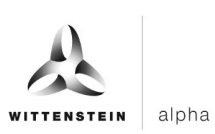

## **7 Software**

The following descriptions refer to a cynapse® firmware version 2.x with the io-link device id 3.

## **7.1 IODD file**

The IODD file needed to connect to the control system can be found at https://ioddfinder.io-link.com/ by entering "WITTENSTEIN". The corresponding IODD file contains the product name "cynapse" with the corresponding firmware version and device id (see chapter 7). Alternatively, please contact our sales team.

#### **7.2 Process data**

cynapse® sends the current temperature and acceleration metrics as process data. The data direction specifications listed below are to be interpreted from the **perspective of the IO-Link master**.

#### **7.2.1 Input data**

The process data of cynapse<sup>®</sup> can be configured to have the same process data length but also to be able to provide different sets of data. The selection of the process data format is done by the paramter "Settings". Following values can be configured:

- RMS: Averaged vibration (exponentially weighted standard deviation with time constant of one second)
- Acceleration: Last measured acceleration
- Peak to Peak: Difference between maximum and minimum acceleration in the last second

#### **Standard process data profil RMS, Peak to Peak, Temperature**

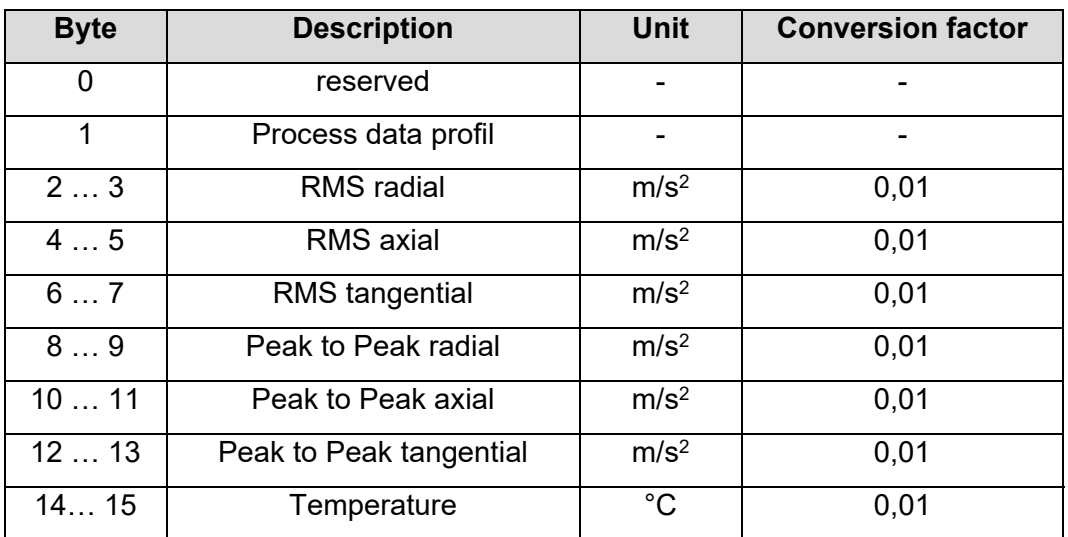

Table 4: Input data of process data profile RMS, Peak to Peak, Temperature

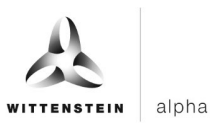

#### **Process data profil Acceleration, Peak to Peak, Temperature**

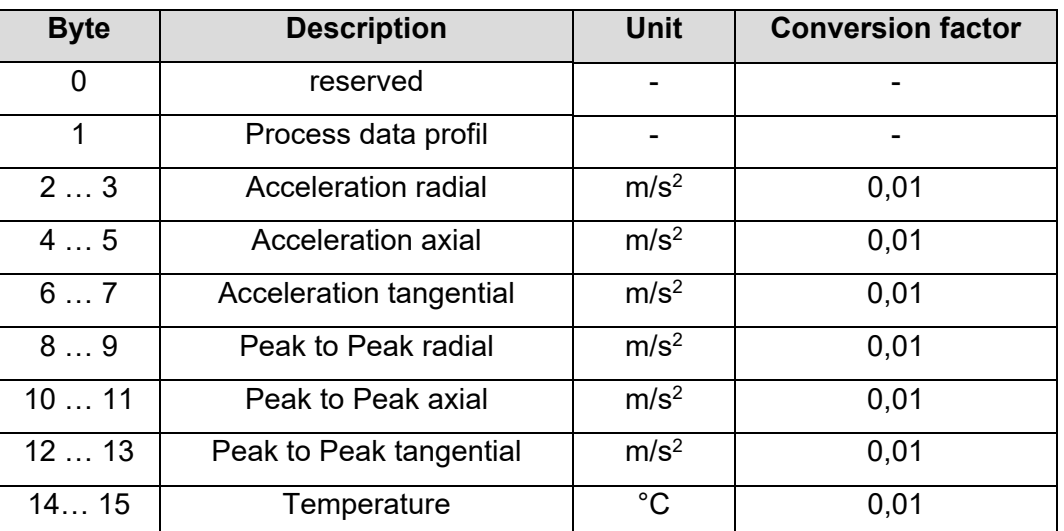

Table 5: Input data of process data profile Acceleration, Peak to Peak, Temperature

#### **Standard process data profil RMS, Acceleration, Temperature**

![](_page_11_Picture_275.jpeg)

Table 6: Input data of process data profile RMS, Acceleration, Temperature

#### **7.2.2 Output data**

cynapse® does not use outgoing process data

![](_page_12_Picture_1.jpeg)

## **7.3 Device parameters**

The cynpase parameter overview is shown in follwing table. A detailed description of the device parameters are in chapter 10.3 "Device Parameters".

![](_page_12_Picture_366.jpeg)

![](_page_13_Picture_297.jpeg)

![](_page_13_Picture_298.jpeg)

Table 7: cynapse® Parameter Overview

#### **7.4 Commands**

The following devices specific system commands are supported. The commands are send to the IO link index 2.

![](_page_13_Picture_299.jpeg)

Table 8: Commands

\* technology specific parameters: All parameters that affect the cynapse specific functions. These are in principle all parameters that can be reset or changed by the user and are not standard IO-Link parameters. Not resettable parameters such as for example maximal temperature over lifetime or the histories are not affected.

![](_page_14_Picture_0.jpeg)

![](_page_14_Picture_1.jpeg)

### **7.5 Events**

![](_page_14_Picture_329.jpeg)

Table 9: Events

More information about how events are read can be found in the documentation for the IO-Link master or the control system.

#### **7.6 Blob data**

IO-Link defines the transfer of larger quantities of data (**B**inary **l**arge **ob**ject) by the BLOB transfer profil. The device uses this to send the collected data.

#### **7.6.1 Histogram data**

The following values are recorded and entered into a relevant histogram throughout the service life of the device:

- Temperature
- Maximum vibration (RMS across 3 axes)
- Mid-level vibration (RMS across 3 axes)
- Maximum deviation of the acceleration vector from the mid-level value
- Crest factor

The temperature histogram is divided into 100 classes (linear progression):

![](_page_14_Picture_330.jpeg)

Table 10: Temperature histogram

The vibration histograms are divided into 40 (logarithmic) classes (values in g):

![](_page_14_Picture_331.jpeg)

Table 11: Vibration histogram

The maximum value for each class is displayed in the table. The minimum value for a class is the maximum value for the previous class. Class 00: 0….0.01; Class 01: 0.01…0.0126; …; Class 38: 50.1…63.1; Class 39: 63.1…inf where inf: infinity, i.e. unlimited.

![](_page_15_Picture_1.jpeg)

![](_page_15_Picture_293.jpeg)

The crest factor histogram is divided into 40 (logarithmic) classes:

Table 12: Crest factor histogram

The histograms are decoded as binary (32 bits per channel) and transferred from the device via blob transfer:

![](_page_15_Picture_294.jpeg)

Table 13: Transfer via blob transfer

#### **7.6.2 Historical data**

Over the service life of the device, the maximum temperature and maximum acceleration will be permanently recorded every 15 minutes. Each maximum temperature value is coded as an 8-bit signed integer (unit in °C). Each maximum acceleration value is coded in 32 bits and the acceleration vector with the highest value is stored. The format used is the format of the raw sensor data with 10 bits per direction in space at a resolution of 0.307 m/s, meaning the last 2 bits are empty: |xxxxxxxx|xxyyyyyyy|yyyyzzzz|zzzzzz00|

Each blob data set contains an array of these values, where the oldest value is transferred first:

![](_page_15_Picture_295.jpeg)

Table 14: Historical data

#### **7.6.3 Data package**

The data package recorded by the "Request acceleration data package" command can only be read per blob with ID -4097. In addition to the raw data from the acceleration sensor, the package contains the status of the four operating time counters and the temperature when the measurements

were recorded. The data format is as follows:

![](_page_15_Picture_296.jpeg)

Table 15: Data package

![](_page_16_Picture_1.jpeg)

The acceleration data of byte 20 contains the raw acceleration sensor data of 1,024 successive measurements (with 3.2 kHz sampling frequency) in a packaged format. Each measurement accounts for exactly 30 bits in the sequence of X, Y and Z accelerations value per 10 bits (signed int10). The scaling is 0.307m/s², following example values with conversion:

![](_page_16_Picture_220.jpeg)

Table 16: Example values with conversion

#### **7.7 Firmware update**

The device uses the path standardized by the IO-Link specifications to carry out firmware updates. The user requires the appropriate firmware data file (\*.iolfw) from WITTENSTEIN to do this. The firmware file can be downloaded from the WITTENSTEIN website from the WITTENSTEIN service portal. If you have questions about carrying out updates via IO-Link master, please contact the appropriate manufacturer.

If the connection is disrupted during the transmission of the firmware, the process will be reset and the device restarted with the old firmware. In this case, the firmware update process may need to be re-initiated via the IO-Link master.

## **8 Disposal**

You can get additional information about decommissioning, disassembly and disposal of cynapse® from our customer service team.

• Dispose of cynapse® at the disposal centers intended for this purpose. Please observe the valid national regulations for waste disposal.

## **9 Malfunctions**

![](_page_16_Picture_221.jpeg)

![](_page_16_Picture_222.jpeg)

Table 17: Malfunctions

![](_page_17_Picture_1.jpeg)

## **10 Annex**

#### **10.1 Technical data**

#### **10.1.1 Bus data**

![](_page_17_Picture_317.jpeg)

Table 18: Bus data

#### **10.1.2 Power consumption**

The power consumption of the circuitry via the IO-Link is about 15 mA.

#### **10.1.3 Operating voltage**

Power is supplied to the circuitry via the IO-Link connection to the IO-Link master. In accordance with IO-Link specification [3], this must typically be 24 V DC with threshold values of 18 V DC and 30 V DC.

For NRTL-compliant use, a voltage source corresponding to NEC class 2 must be used. A voltage source corresponding to NEC class 2 must not be connected in series or parallel with another NEC class 2 voltage source.

Alternatively, a SELV voltage source of 24 V DC in combination with a 0.5 A fuse can be used.

#### **10.2 Identification Plate**

Properties (table column 1) defined in accordance with IO-Link specification, see www.io-link.com.

 $(*)$ : These values relate to the individual gearbox with which the cynapse<sup>®</sup> was supplied.

![](_page_17_Picture_318.jpeg)

Table 19: Identification Plate

![](_page_18_Picture_0.jpeg)

#### **10.2.1 Manufacturing Date**

Manufacturing date of the gearbox.

![](_page_18_Picture_187.jpeg)

Tabelle 20: Manufacturing Date

#### **10.2.2 Material Number**

WITTENSTEIN material number of the gearbox.

![](_page_18_Picture_188.jpeg)

Tabelle 21: Material Number

#### **10.2.3 Ordering Code**

WITTENSTEIN ordering code of the gearbox.

![](_page_18_Picture_189.jpeg)

Tabelle 22: Ordering Code

#### **10.2.4 Asset Id**

WITTENSTEIN assset Id of the gearbox. Unique key for identificaton of the individual gearbox. Used e.g. by the WITTENSTEIN service portal.

![](_page_18_Picture_190.jpeg)

Tabelle 23: Asset Id

#### **10.3 Device Parameters**

#### **10.3.1 Operating Temperature Threshold**

Temperature threshold which will, if exceeded, cause the temperature time to increase (index 87)

![](_page_19_Picture_182.jpeg)

Table 24: Operating Temperature Threshold

#### **10.3.2 Operating Vibration Threshold**

Acceleration threshold which will, if exceeded, cause the acceleration time to increase (index 88)

![](_page_19_Picture_183.jpeg)

Table 25: Operating Vibration Threshold

#### **10.3.3 Operation Time**

Time in which both the temperature and acceleration thresholds were simultaneously exceeded (cumulative)

![](_page_19_Picture_184.jpeg)

Table 26: Operation Time

![](_page_20_Picture_0.jpeg)

### **10.3.4 Lifetime**

Total operating time of the circuitry

![](_page_20_Picture_214.jpeg)

Table 27: Lifetime

#### **10.3.5 Temperature Operation Time**

Time in which the temperature threshold was exceeded (cumulative)

![](_page_20_Picture_215.jpeg)

Table 28: Temperature Operation Time

#### **10.3.6 Vibration Operation Time**

Time in which the vibration threshold was exceeded (cumulative)

![](_page_20_Picture_216.jpeg)

Table 29: Acceleration Operation Time

#### **10.3.7 Minimal and Maximal Temperature**

Minimum and maximum temperature value since the last reset (command 0xA0).

![](_page_20_Picture_217.jpeg)

Table 30: Minimal and Maximal Temperature

#### **10.3.8 Minimal and Maximal Lifetime Temperature**

Minimum and maximum temperature value over the entire operating.

![](_page_21_Picture_229.jpeg)

Table 31: Minimal and Maximal Lifetime Temperature

#### **10.3.9 Upper Product Temperature Threshold**

Upper temperature threshold defined by WITTENSTEIN. If this value is exceeded and the event is enabled (index 96, subindex 2) the event 0x1852 is generated.

![](_page_21_Picture_230.jpeg)

Table 32: Manufacturer Upper Temperature Threshold

#### **10.3.10 Lower Product Temperature Threshold**

Lower temperature threshold defined by WITTENSTEIN. If the measured value is below this threshold and the event is enabled (index 96, subindex 2) the event 0x1855 is generated.

![](_page_21_Picture_231.jpeg)

Table 33: Manufacturer Lower Temperature Threshold

#### **10.3.11 Upper Application Temperature Threshold**

Upper temperature threshold defined by user. If this value is exceeded and the event is enabled (index 96, subindex 3) the event 0x185A is generated.

![](_page_21_Picture_232.jpeg)

Table 34: User Upper Temperature Threshold

![](_page_22_Picture_1.jpeg)

## **10.3.12 Lower Application Temperature Threshold**

Lower temperature threshold defined by user. If the measured value is below this threshold and the event is enabled (index 96, subindex 3) the event 0x1856 is generated.

![](_page_22_Picture_155.jpeg)

Table 35: User Lower Temperature Threshold

#### **10.3.13 Position**

Spatial position (pitch and roll, 2 values)

![](_page_22_Picture_156.jpeg)

Table 36: Position

![](_page_22_Picture_11.jpeg)

Image 1.4: cynapse<sup>®</sup> orientation of rotation axes

![](_page_23_Picture_1.jpeg)

#### **10.3.14 Installation Position Histogram**

Cumulative histogram for installation position B5, V1, V3 across the whole operating time. It is updated every minute.

![](_page_23_Picture_195.jpeg)

Table 37: Installation Position Histogram

#### **10.3.15 Application Shock Threshold**

User defined acceleration threshold. If this value is exceeded and the event is enabled (index 96, subindex 5) the event 0x185B is generated.

![](_page_23_Picture_196.jpeg)

Table 38: User Shock Threshold

#### **10.3.16 Application Vibration Threshold**

User defined vibration threshold (amount of the RMS value over 3 axes). If this value is exceeded and the event is enabled (index 96, subindex 7) the event 0x185D is generated.

![](_page_23_Picture_197.jpeg)

Table 39: User Shock Threshold

![](_page_24_Picture_1.jpeg)

## **10.3.17 Minimum and Maximum Acceleration**

Minimum and maximum measured acceleration since last reset (command 0xA1 or "device reset").

![](_page_24_Picture_327.jpeg)

Table 40: Minimum and Maximum Acceleration

#### **10.3.18 Minimum and Maximum Vibration**

Minimum and maximum vibration (RMS of acceleration) since last reset (command 0xA5 or "device reset").

![](_page_24_Picture_328.jpeg)

Table 41: Minimum and maximum vibration

![](_page_25_Picture_0.jpeg)

![](_page_25_Picture_1.jpeg)

## **10.3.19 Settings**

Approval for generating events and selection of the process data profil. The combination of index and subindex is relevant

![](_page_25_Picture_182.jpeg)

![](_page_25_Picture_183.jpeg)

Table 42: Settings

![](_page_25_Picture_184.jpeg)

Table 43: Process Data Profile

![](_page_26_Picture_1.jpeg)

## **10.4 Standard Parameters**

The following optional IO-Link parameters are supported by cynapse®, see [3]:

![](_page_26_Picture_174.jpeg)

Table 44: Standard Parameters

![](_page_27_Picture_0.jpeg)

WITTENSTEIN alpha GmbH · Walter-Wittenstein-Straße 1 · 97999 Igersheim · Germany Tel. +49 7931 493-12900 · info@wittenstein.de

WITTENSTEIN - eins sein mit der Zukunft

www.wittenstein-alpha.de